## Erhalt von **UPC**-Ergebnissen auf dem IDEXX Catalyst One\* Blutchemie- und Elektrolyt-Analysegerät

Das Catalyst\* Urin-P:C-Verhältnis ermöglicht Ihnen eine Quantifizierung des Urinproteinverlusts. Das Gerät kann sehr niedrige Proteinspiegel in Urinproben von Hunden und Katzen bestimmen. Durch die gleichzeitige Messung der Urinkreatininspiegel und die Bildung eines Urinprotein:Kreatinin-Verhältnisses (UPC) misst das Catalyst Urin-P:C-Verhältnis den Urinproteinverlust und korrigiert automatisch Abweichungen von Urinvolumen und -konzentration.

**WICHTIG:** Wenn Sie eine neue Analyse auf der IDEXX VetLab\* Station einleiten, vergessen Sie nicht, **Run UPC (UPC durchführen)** auf dem Bildschirm "Select Instruments (Instrumente auswählen)" auszuwählen. **Ändern Sie den automatisch voreingestellten Verdünnungswert (1:20) nicht.**

## **Laden von UPC-Materialien in das Catalyst One\* Blutchemie- und Elektrolyt-Analysegerät**

Führen Sie die folgenden Schritte aus, sobald Sie dazu aufgefordert werden:

- 1.Laden Sie Pipettenspitzen.
- 2.Laden Sie die unverdünnte Probe.

**Hinweis:** Zentrifugieren Sie stets die Urinprobe, um den Urin-Überstand für die UPC-Analyse zu erhalten.

3.Laden Sie die UPRO- und UCRE-Testplättchen.

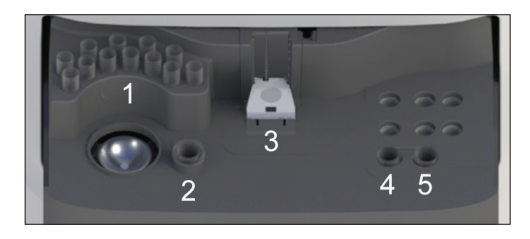

- **Hinweis:** Laden Sie keine weiteren Testplättchen oder CLIPs, wenn Sie ein UPC-Profil analysieren.
- 4.Führen Sie einen leeren Probenbecher in den linken Verdünnungsbecherhalter ein.
- 5. Führen Sie einen Probenbecher mit 300 µl Catalyst\* Urin-P:C-Verdünnungsmittel in den rechten Verdünnungsbecherhalter ein.

## **Auswerten der UPC-Ergebnisse**

In Fällen, in denen das ermittelte UPRO oder UCRE außerhalb des Messbereiches liegt, wird das UPC-Verhältnis basierend auf der medizinischen Signifikanz der bei Ihrem Patienten vorhandenen Proteinurie angegeben. Wird das UPC-Verhältnis angegeben, ist keine zweite Analyse erforderlich.

## Wenn Ihre UPRO- und UCRE-Ergebnisse oberhalb des Messbereichs liegen

In dem selten auftretenden Fall, dass Ihre UPRO- und UCRE-Ergebnisse oberhalb des Messbereichs liegen, wird empfohlen, eine manuelle Verdünnung von 1:2 durchzuführen und die Probe anhand der folgenden Schritte zu analysieren:

- 1. Messen Sie genau einen Teil unverdünnten Urins ab (z. B. 100 µl), und leiten Sie ihn in einen Catalyst\* Probenbecher ein.
- 2. Messen Sie genau einen Teil an Verdünnungsmittel ab (verwenden Sie das gleiche Volumen wie für den Urin in Schritt 1), und fügen Sie ihn dem in Schritt 1 verwendeten Probenbecher hinzu.
- 3. Mischen Sie die Probe und das Verdünnungsmittel gründlich durch Aspirieren und Dispensieren der Kombination in den Probenbecher. Dieser Vorgang ist ungefähr 4 bis 5 Mal durchzuführen.
- 4. Führen Sie einen neuen UPC-Test auf dem Catalyst One Analysegerät durch. Deshalb sollten Sie unbedingt Folgendes befolgen:
	- Wählen Sie **Run UPC (UPC durchführen)** auf dem Bildschirm "Select Instruments (Instrumente auswählen)" aus.
	- Lassen Sie den automatisch voreingestellten Verdünnungswert (1:20) unverändert.
	- Führen Sie die Verdünnungsmaterialien, d. h. die von Ihnen in den Schritten 1–3 erstellte Probe und die UPC-Testplättchen, ein, wenn Sie hierzu aufgefordert werden.
	- Führen Sie keine weiteren Testplättchen oder CLIPs ein, wenn Sie den UPC-Test durchführen.
- 5. Überprüfen Sie Ihre Ergebnisse. Das angegebene UPC-Verhältnis ist bei einem Verdünnungsverhältnis von 1:2 exakt. Die separat angegebenen UPRO- und UCRE-Werte stellen nicht die tatsächlichen Konzentrationen in dem Urin zu diesem Zeitpunkt dar. Diese Konzentrationen können durch Multiplikation der angegebenen Ergebnisse mit dem Verdünnungsfaktor (× 2 für das Verdünnungsverhältnis von 1:2) bestimmt werden.

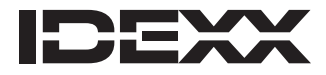

\*Catalyst One, Catalyst und IDEXX VetLab sind Schutzmarken oder eingetragene Schutzmarken von IDEXX Laboratories, Inc. oder eines Tochterunternehmens von IDEXX in den Vereinigten Staaten und/oder in anderen Ländern.